## **Cara Login**

## *How to LogIn*

**Digital Library Development Division**

*1 st June 2020 created by davi*

Silahkan mendaftar akun dengan memilih menu DAFTAR AKUN REPOSITORY UPLOAD MANDIRI TUGAS AKHIR

*Please register accounts by clicking menu "DAFTAR AKUN REPOSITORY UPLOAD MANDIRI TUGAS AKHIR"*

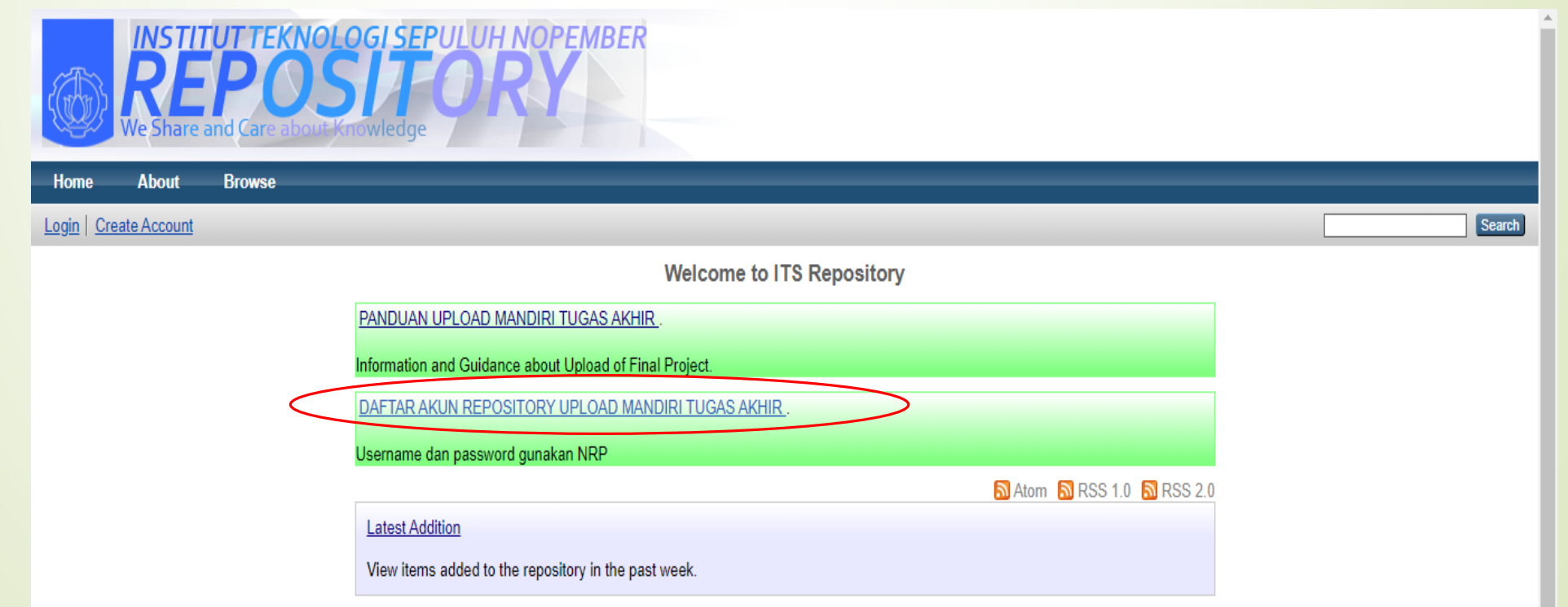

Setelah akun diaktivasi oleh pustakawan. Langkah berikutnya adalah LOGIN dengan mengetikkan NRP sebagai username dan password.

*After the account has been activated by librarian, please login, use your student ID number as username and password.*

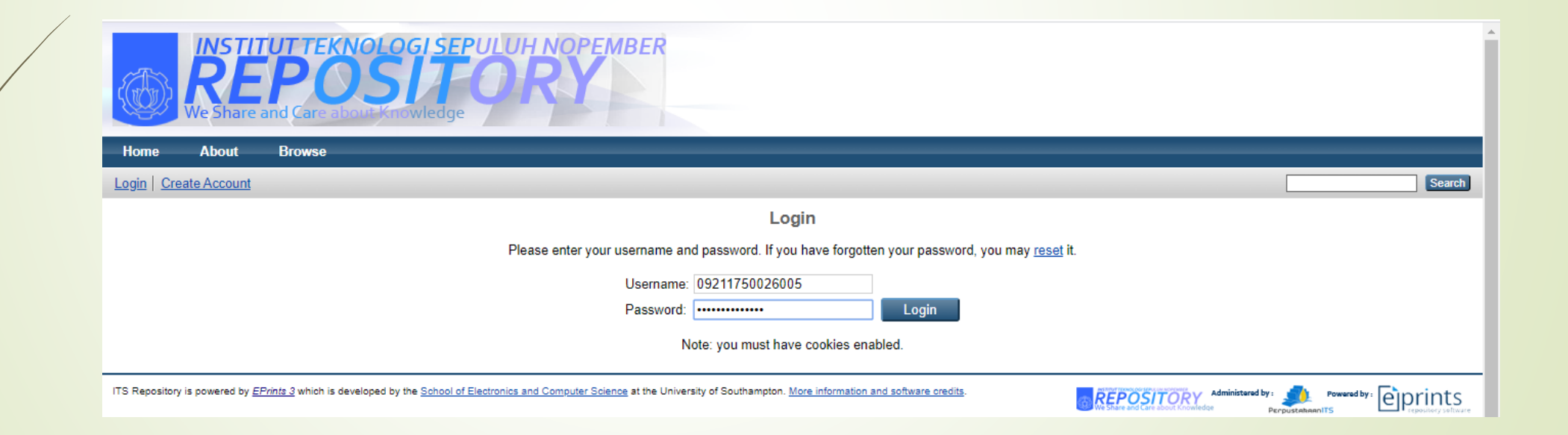

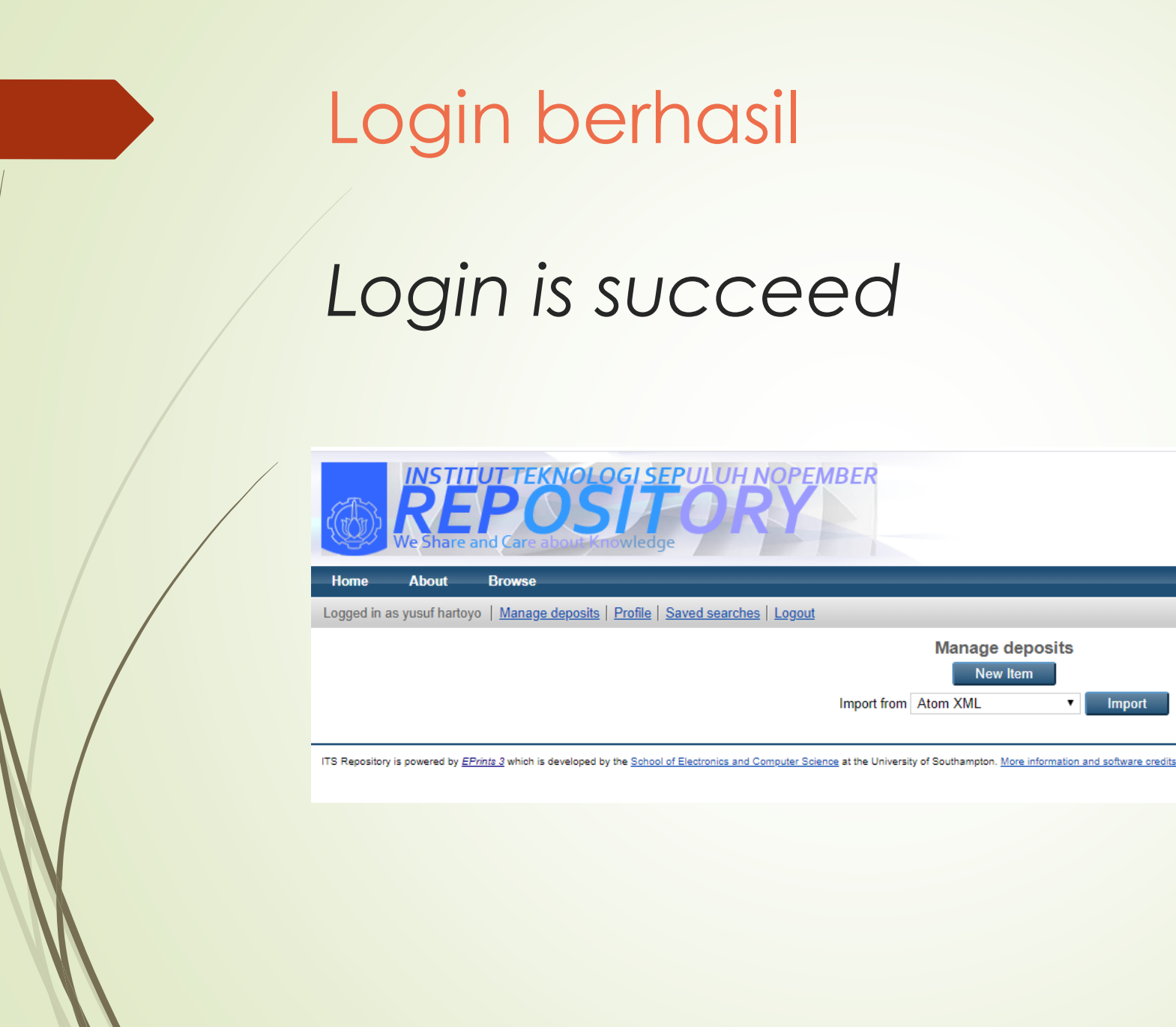

Search

REPOSITORY Administered by: A Powered by: **experiments** 

**Manage deposits** New Item

Import

 $\overline{\mathbf{v}}$ 

Import from Atom XML

## **Gagal Login** *Login is failed*

*Pastikan anda sdh memasukkan NRP dg benar Make sure you've type the right number of your student ID*

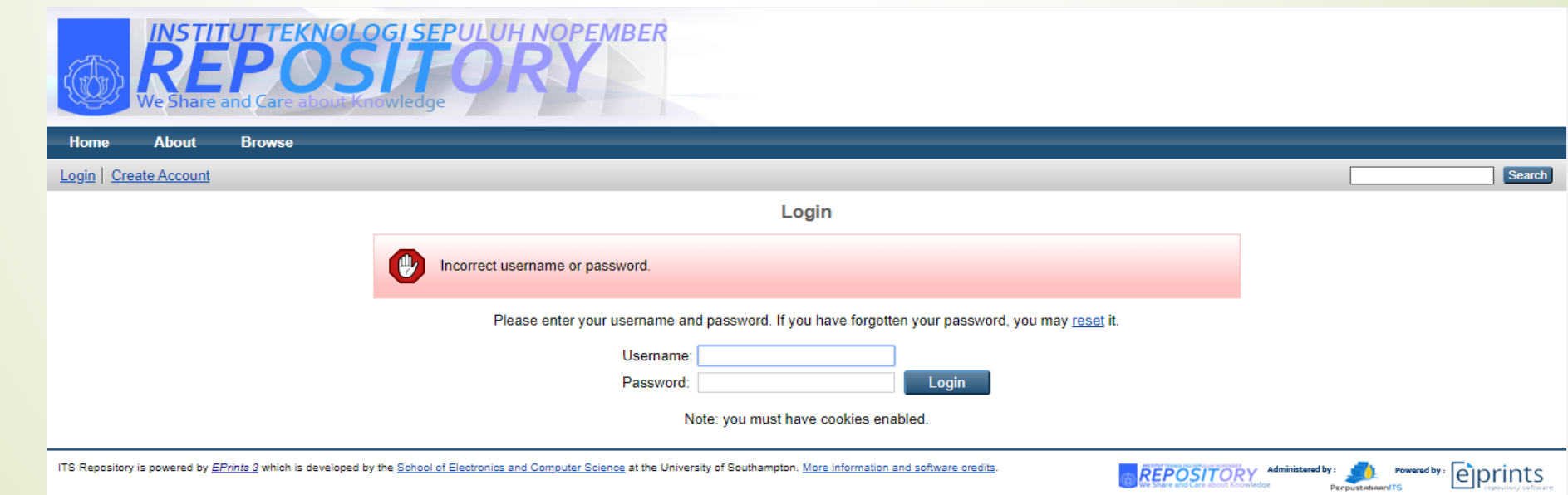

Hubungi administrator untuk me-reset password *Contact the administrator to resetting the password*

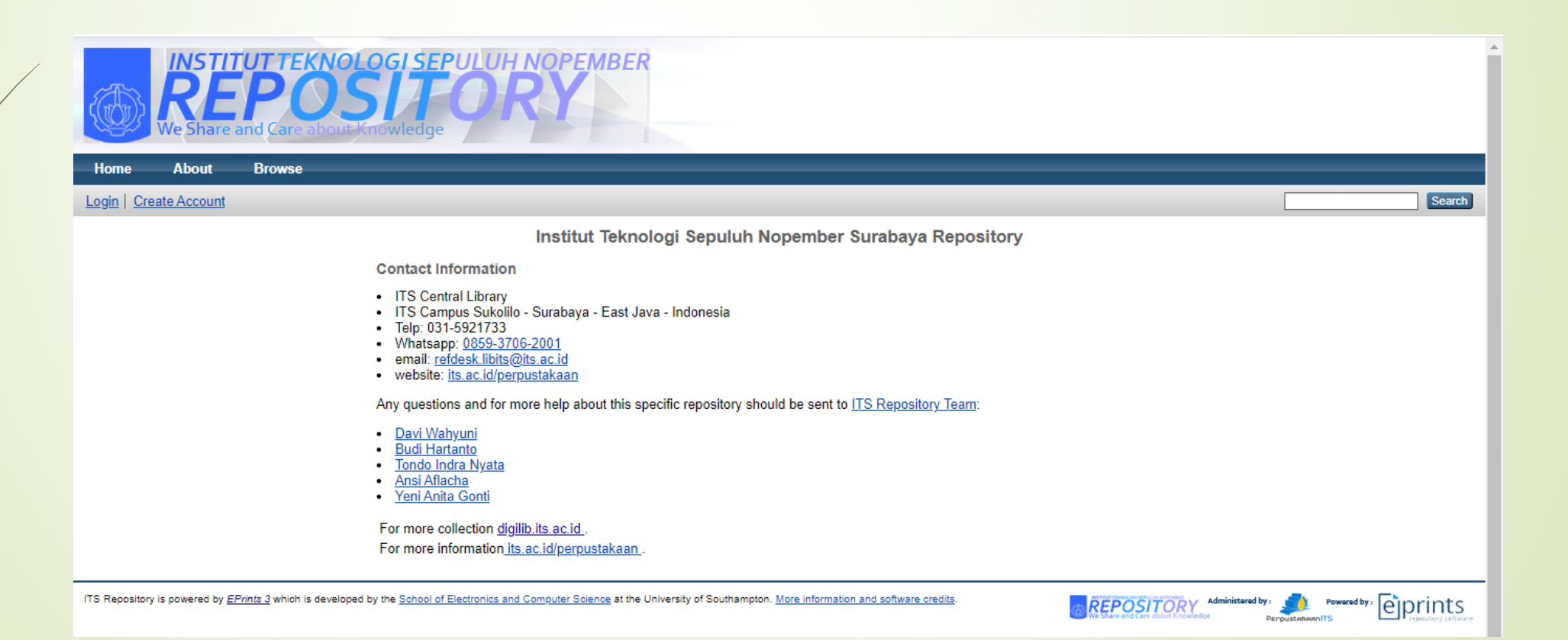